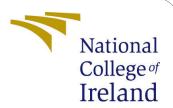

# Configuration Manual

MSc Research Project MSc in cloud computing

Ashish Ekhande Student ID: x18148221

School of Computing National College of Ireland

Supervisor: Manuel Tova-Izquierdo

#### National College of Ireland Project Submission Sheet School of Computing

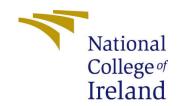

| Student Name:        | Ashish Ekhande         |
|----------------------|------------------------|
| Student ID:          | x18148221              |
| Programme:           | MSc in cloud computing |
| Year:                | 2018                   |
| Module:              | MSc Research Project   |
| Supervisor:          | Manuel Tova-Izquierdo  |
| Submission Due Date: | 20/12/2018             |
| Project Title:       | Configuration Manual   |
| Word Count:          | XXX                    |
| Page Count:          | 8                      |

I hereby certify that the information contained in this (my submission) is information pertaining to research I conducted for this project. All information other than my own contribution will be fully referenced and listed in the relevant bibliography section at the rear of the project.

<u>ALL</u> internet material must be referenced in the bibliography section. Students are required to use the Referencing Standard specified in the report template. To use other author's written or electronic work is illegal (plagiarism) and may result in disciplinary action.

I agree to an electronic copy of my thesis being made publicly available on TRAP the National College of Ireland's Institutional Repository for consultation.

| Signature: |                 |
|------------|-----------------|
|            |                 |
| Date:      | 23rd April 2020 |

#### PLEASE READ THE FOLLOWING INSTRUCTIONS AND CHECKLIST:

| Attach a completed copy of this sheet to each project (including multiple copies).        |  |  |
|-------------------------------------------------------------------------------------------|--|--|
| Attach a Moodle submission receipt of the online project submission, to                   |  |  |
| each project (including multiple copies).                                                 |  |  |
| You must ensure that you retain a HARD COPY of the project, both for                      |  |  |
| your own reference and in case a project is lost or mislaid. It is not sufficient to keep |  |  |
| a copy on computer.                                                                       |  |  |

Assignments that are submitted to the Programme Coordinator office must be placed into the assignment box located outside the office.

| Office Use Only                  |  |  |
|----------------------------------|--|--|
| Signature:                       |  |  |
|                                  |  |  |
| Date:                            |  |  |
| Penalty Applied (if applicable): |  |  |

## Configuration Manual

#### Ashish Ekhande x18148221

#### 1 Introduction

Various tools and libraries have been used to assemble the project. This document is aimed to give information about the procedure to follow to execute the project.

### 2 Prerequisites

As I have coded my project in python programming language, user of the document has to have understanding of python programming language and libraries associated in document.

Default recommended version of python is 3.7 and can be downloaded from official website. On linux operating system, python v2 comes as default. Python 3.7 can be installed using command line.

### 3 Required Python Libraries

Implementation of this project requires python libraries. To install additional libraries user has to install pip for python version 3.7. If pip is not getting installed on the system, updating the packages may solve the issue.Libraries that have to be installed are listed below:

## 3.1 Install pip

sudo apt install python3-pip

```
Reading package lits:... Done
Building dependency tree
Reading state information... Done
The following additional packages will be installed:
build-essential cpp cpp-7 dh-python dpkg-dev fakeroot g++ g++-7 gcc gcc-7
gcc-7-base gcc-8-base libaligorithm-diff-perl libalgorithm-diff-serl libalgorithm-diff-perl libalgorithm-diff-perl libalgorithm-diff-perl libalgorithm-diff-perl libalgorithm-diff-perl libalgorithm-deff-perl libalgorithm-deff-perl libalgorithm-
```

Figure 1: pip installation

#### 3.2 Tensorflow 2

If user does not want to install virtual environment then he has to specify –user while executing the command. This command will install or update the tensorflow library to latest version.

pip3 install -user -no-cache-dir -upgrade tensorflow

Figure 2: Tensorflow 2

#### 3.3 sklearn

sudo apt-get install python3-sklearn python3-sklearn-lib All essential libraries are covered

```
ashts#gebuntu:-/auto_scaling_v15 sudo apt-get install python3-sklearn python3-sklearn-llb

Reading package lists... Done

Building dependency tree

Reading package lists... Done

The following additional packages will be installed:

blt fonts-lyx javascript-common libblas3 libgfortrand libjs-jquery libjs-jquery-ui liblapack3 libpython-stdlib libpython2.7 libpython2.7-minimal libpython2.7-stdlib libtcl8.6 lippython-strr python-funcsigs python-matplotlib-data python-ninimal python-pkg-resources python-py python-py python3-python3-pyparsing python3-python3-python3-python3-pyparsing python3-python3-python3-python3-pyparsing python3-python3-python3-pyparsing python3-python3-pyparsing python3-python3-pyparsing python3-python3-pyth
```

Figure 3: Install skrearn

when user installs tensorflow and sklearn packages. However, in case of error you may have to install matplotlib library as well. Library can be installed with command:

python3 -m pip install -upgrade matplotlib

## 4 Implementation steps and analysis

Once user has executed all the commands specified in section 3, he can execute the project. In order to do that, he has to run 2 applications using python3.

- python3 simple\_test\_app.py
- python3 composite\_test\_app.py

When first file is executed, it will trigger the Simple scaling controller. Simple scaling controller will process the inputs without passing them through linear regression. As inputs are passed to ANN without rounding them of with CSC, complexity of this model is more.

python3 simple\_test\_app.py

```
ashish@ubuntu:~/5_auto_scaling$ python3 simple_test_app.py
[0 0 1 2 2 3 3 5 4]
(9,)
2020-04-23 09:13:55.612080: W tensorflow/stream_executor/platform/default/d
uch file or directory
2020-04-23 09:13:55.620683: W tensorflow/stream executor/platform/default/d
ect file: No such file or directory
2020-04-23 09:13:55.620740: W tensorflow/compiler/tf2tensorrt/utils/py util
ibraries mentioned above are installed properly.
2020-04-23 09:13:57.438870: W tensorflow/stream_executor/platform/default/d
le or directory
2020-04-23 09:13:57.439021: E tensorflow/stream_executor/cuda/cuda_driver.c
2020-04-23 09:13:57.439084: I tensorflow/stream_executor/cuda/cuda_diagnost
2020-04-23 09:13:57.440790: I tensorflow/core/platform/cpu_feature_guard.cc
2020-04-23 09:13:57.478962: I tensorflow/core/platform/profile utils/cpu ut
2020-04-23 09:13:57.479998: I tensorflow/compiler/xla/service/service.cc:16
2020-04-23 09:13:57.480037: I tensorflow/compiler/xla/service/service.cc:17
Train on 400 samples
Epoch 1/200
Epoch 2/200
Epoch 3/200
Epoch 4/200
Epoch 5/200
Epoch 6/200
400/400 [=========================== ] - 0s 75us/sample - loss: 5.9170
Epoch 7/200
Epoch 8/200
400/400 [===========================] - 0s 69us/sample - loss: 2.4470
Epoch 9/200
Epoch 10/200
400/400 [=========================== ] - 0s 57us/sample - loss: 1.6843
Epoch 11/200
Epoch 12/200
Epoch 13/200
```

Figure 4: Epoch execution in system

When simple test app is executed, data is being generated randomly by task generator. Epoch shows that data set is being learnt from model, Then from this data, task queue is generated.

```
generated 0 task inside the queue
no task to process
generated 3 task inside the queue
3 task processed by the machine
generated 5 task inside the queue
3 task processed by the machine
generated 6 task inside the queue
3 task processed by the machine
generated 7 task inside the queue
3 task processed by the machine
generated 10 task inside the queue
3 task processed by the machine
generated 11 task inside the queue
3 task processed by the machine
generated 11 task inside the queue
3 task processed by the machine
generated 13 task inside the queue
3 task processed by the machine
generated 15 task inside the queue
3 task processed by the machine
generated 15 task inside the queue
3 task processed by the machine
generated 16 task inside the queue
3 task processed by the machine
generated 17 task inside the queue
the vale of data is [ 4  7  5  10  6  11  7  11  8  13  9  15  10  15  11  16  12  17]
(9, 2)
(1, 9)
the shape of X is (1, 9)
[[17.474983]]
17 task processed by the machine
generated 19 task inside the queue
the vale of data is [ 5 10 6 11 7 11 8 13 9 15 10 15 11 16 12 17 13 19]
(9, 2)
(1, 9)
```

Figure 5: Task queue

As tasks are processed new tasks are generated by task generator. Result shows that accuracy is maintained in this system.

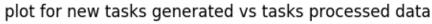

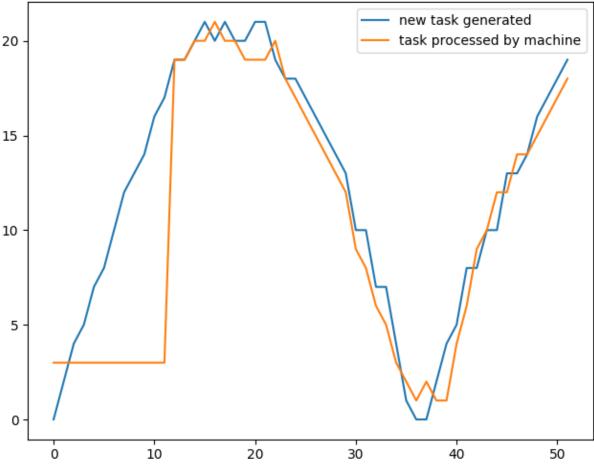

Figure 6: SSC result

#### 4.1 The proposed CSC

In the next step, tasks generated are first passed through linear regression. Input generated is then feeded to ANN. This leads to less complexity while maintaining considerable accuracy.

python3 composite\_test\_app.py

```
ashish@ubuntu:~/auto_scaling_v1$ python3 composite_test_app.py
2020-04-09 06:35:05.900857: W tensorflow/stream_executor/platform/default/ds
uch file or directory
2020-04-09 06:35:05.902401: W tensorflow/stream executor/platform/default/ds
ect file: No such file or directory
2020-04-09 06:35:05.902479: W tensorflow/compiler/tf2tensorrt/utils/py utils
ibraries mentioned above are installed properly.
2020-04-09 06:35:07.661959: W tensorflow/stream executor/platform/default/ds
le or directory
2020-04-09 06:35:07.662139: E tensorflow/stream_executor/cuda/cuda_driver.cc
2020-04-09 06:35:07.662263: I tensorflow/stream executor/cuda/cuda diagnosti
2020-04-09 06:35:07.663401: I tensorflow/core/platform/cpu feature guard.cc:
2020-04-09 06:35:07.699499: I tensorflow/core/platform/profile_utils/cpu_uti
2020-04-09 06:35:07.700624: I tensorflow/compiler/xla/service/service.cc:168
2020-04-09 06:35:07.700696: I tensorflow/compiler/xla/service/service.cc:176
Train on 300 samples
Epoch 1/200
300/300 [========================] - 1s 2ms/sample - loss: 189.6874
Epoch 2/200
Epoch 3/200
Epoch 4/200
Epoch 5/200
Epoch 6/200
Epoch 7/200
Epoch 8/200
Epoch 9/200
Epoch 10/200
Epoch 11/200
Epoch 12/200
Epoch 13/200
```

Figure 7: Composite epoch

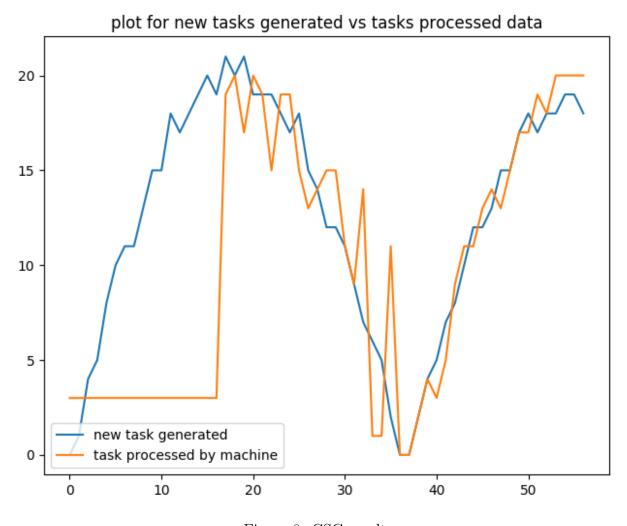

Figure 8: CSC result

## References